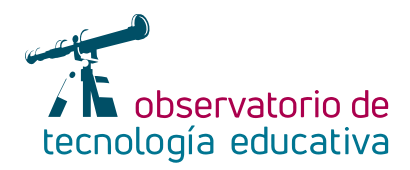

# **GIMP:**

### **Edita tus imágenes de forma gratuita**

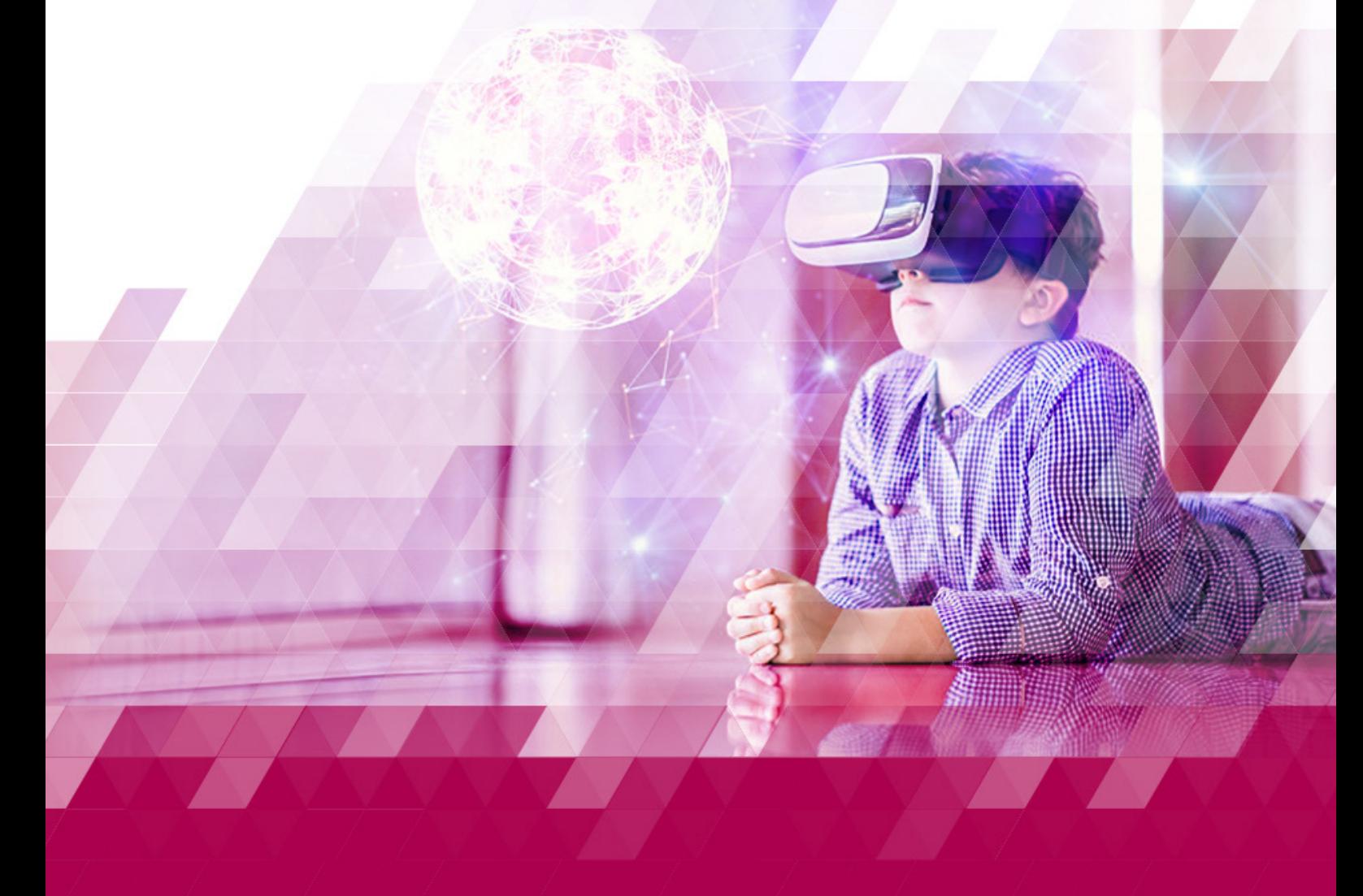

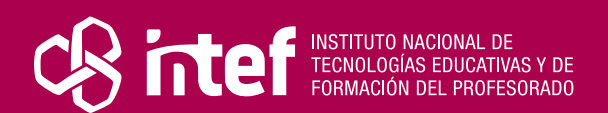

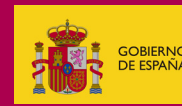

### MINISTERIO DE EDUCACIÓN Y FORMACIÓN PROFESIONAL

Dirección General de Evaluación y Cooperación Territorial Instituto Nacional de Tecnologías Educativas y de Formación del Profesorado (INTEF) Recursos Educativos Digitales

Octubre 2022

NIPO (web) 847-22-068-1

ISSN (web) 2695-4176

DOI (web) 10.4438/2695-4176\_OTE\_2019\_847-19-121-5

NIPO (formato html) 847-20-116-0

NIPO (formato pdf) 847-20-115-5

DOI (formato pdf) 10.4438/2695-4176\_OTEpdf89\_2020\_847-19-134-3

GIMP: Edita tus imágenes de forma gratuita

Por Santiago Prieto Pérez para INTEF <https://intef.es>

Obra publicada con licencia de Creative Commons

Reconocimiento-Compartir Igual 4.0 Licencia Internacional.

<https://creativecommons.org/licenses/by-sa/4.0/> https://creativecommons.org/licenses/by-sa/4.0/

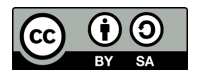

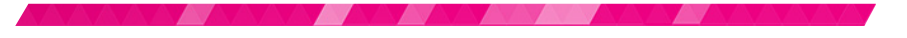

Para cualquier asunto relacionado con esta publicación contactar con: Instituto Nacional de Tecnologías Educativas y de Formación del Profesorado C/Torrelaguna, 58. 28027 Madrid. Tfno.: 91-377 83 00. Fax: 91-368 07 09 Correo electrónico: [recursos.educativos@educacion.gob.es](mailto:recursos.educativos%40educacion.gob.es?subject=Observatorio%20de%20Tecnolog%C3%ADa%20Educativa)

**The Company of the Company of the Company of the Company of the Company of the Company of the Company of the Company of the Company of the Company of the Company of the Company of the Company of the Company of the Company** 

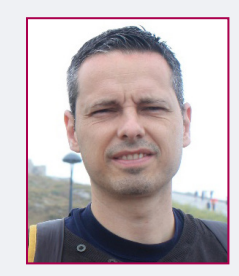

### El autor de este artículo

Santiago Prieto Pérez. El autor es doctor en Bellas Artes por la Universidad Complutense de Madrid. Profesor titular de Enseñanza Secundaria en la especialidad de Dibujo, ha publicado dos libros de carácter científico para la resolución de problemas de Dibujo Técnico sobre Geometría Plana y Sistema Diédrico, respectivamente. También ha escrito y publicado decenas de artículos para la divulgación del patrimonio histórico-artístico nacional. En el ámbito profesional ha trabajado en el campo de la publicidad y diseño y, más específicamente, en la ejecución de murales y esculturas efímeras de gran formato. Especializado en escultura, y, profesor de acuarela, ha realizado distintas exposiciones en cada una de estas ramas artísticas.

## Introducción

Este artículo está dedicado al programa GIMP, un software gratuito equivalente a Photoshop destinado a la creación y edición digital de imágenes.

Sus múltiples funciones permiten alterar las propiedades de fotografías en los formatos digitales habituales (*BMP, GIF, JPG, TIF* y *PNG*), modificando su apariencia: tamaño, orientación, color, iluminación, textura, etc. Pero también ofrece la posibilidad de generar imágenes *ex novo* mediante un amplio abanico de herramientas y opciones de ajuste.

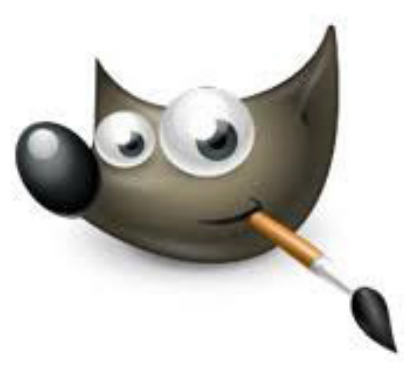

*Logotipo de GIMP* 

3

## La Herramienta

*GIMP* es *software* libre de fácil acceso, que demanda pocos recursos de los equipos informáticos en los que se instale. Es compatible con cualquiera de los sistemas operativos más comunes: *Linux*, *Windows* o *Mac*. Su manejo es bastante intuitivo y dispone de numerosas funciones para dibujar, pintar o editar imágenes.

*GIMP* es un programa de mapa de bits –al igual que *Photoshop*–, diferente, por lo tanto, a otros programas como *Adobe Ilustrator* o *Inkscape*, que son vectoriales. Esta característica es importante, pues permite el trabajo con fotografías en sus formatos más frecuentes: *JPG*, *BNP* y *PNG*.

*GIMP* permite tanto a docentes como a estudiantes crear y diseñar sus propias imágenes y personalizar sus materiales, proyectos o trabajos de aula.

 $\overline{\mathbf{V}}$  Explicación del uso en el ámbito educativo

Como se ha indicado anteriormente, *GIMP* es un programa libre y gratuito, que se puede instalar en cualquier sistema operativo. Su instalación es sencilla, no requiere registro previo para descargarlo ni licencia para usarlo.

*GIMP* está concebido para el tratamiento de imágenes bidimensionales, por lo que es especialmente útil en el ámbito profesional periodístico y publicitario, pero también tiene aplicación en el aula. Específicamente, en la asignatura de Educación Plástica y Visual, para la comprensión de diferentes cuestiones relativas al color, iluminación, texturas y técnicas pictórica, aunque también en las asignaturas de Tecnología o Informática de

la ESO y Bachillerato. De igual modo, puede ser utilizada por docentes de cualquier especialidad y nivel para personalizar las imágenes que acompañan a sus materiales o, incluso, retocar las fotografías de las actividades extraescolares realizadas durante el curso antes de publicarlas en la página *web* del centro o en el periódico del instituto.

Aunque es frecuente que el alumnado conozca vagamente esta herramienta de diseño gráfico, para explicarla adecuadamente empezaremos por prácticas sencillas en los niveles más bajos y complicaremos su uso en los superiores.

El alumnado podrá equilibrar compositivamente una fotografía o componer una imagen compleja mediante la combinación de distintas fotos o elementos parciales; tendrá a su disposición «filtros artísticos», así como la posibilidad de iluminar y proyectar sombras, e, igualmente, podrá elaborar portadas o carteles incorporando texto a la imagen.

Las distintas herramientas son ampliables, de modo que pueden incorporarse paquetes de nuevas opciones –nuevas tipografías o tipos de pincel–.

Asímismo, la herramienta ofrece la posibilidad de trabajar por capas, de forma que se puedan superponer fácilmente y de forma reversible efectos o modificaciones en capas sucesivas.

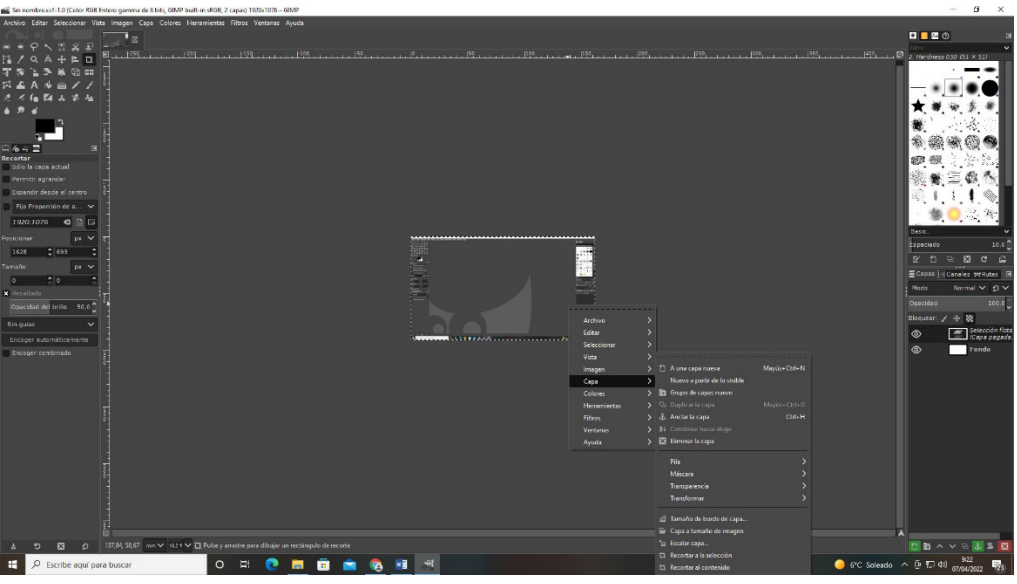

*Foto2: Aspecto de la interfaz de GIMP 2.10 con despliegue de funciones.*

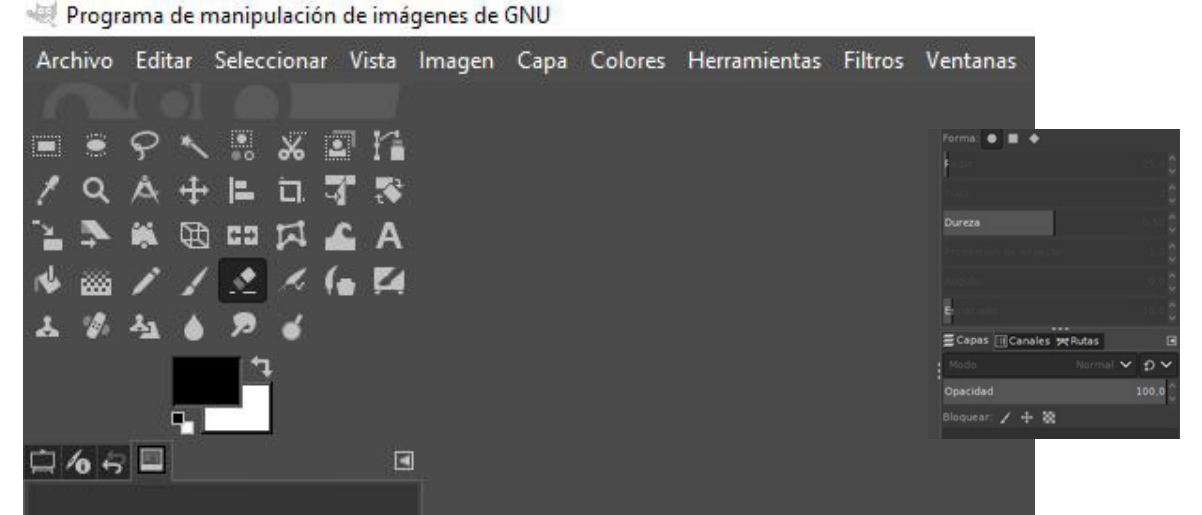

*Foto3: Pestañas del menú de GIMP, caja de herramientas y propiedades (detalle).* 

4

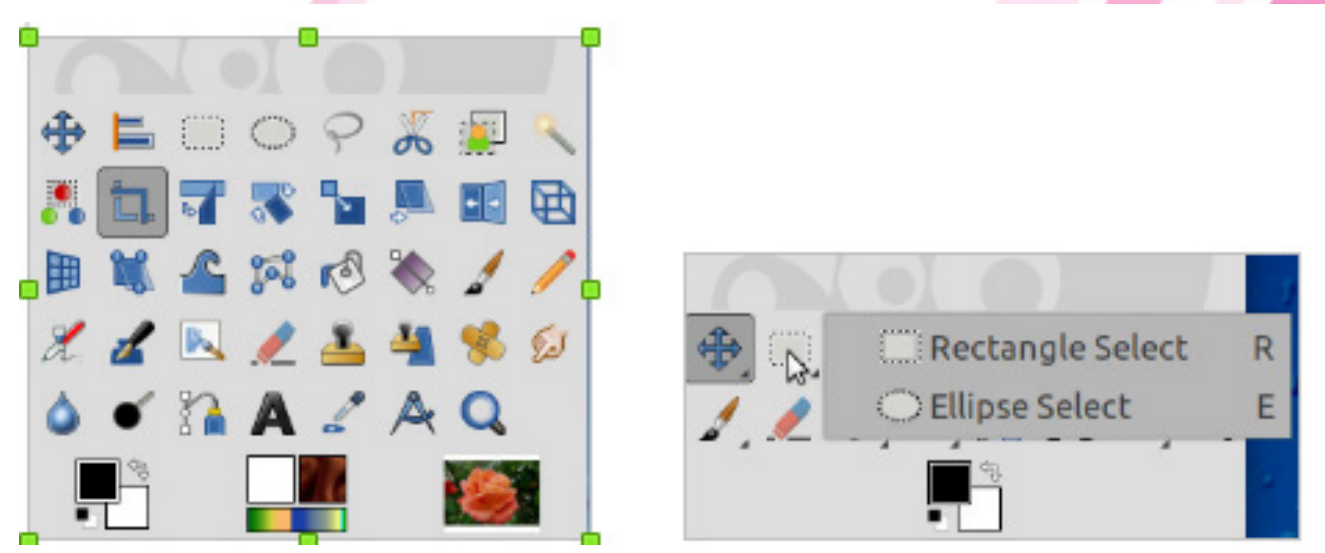

*Foto4: Ampliación de la "caja de herramientas" de GIMP*

Situando el ratón sobre el icono de cada herramienta se despliegan sus opciones.

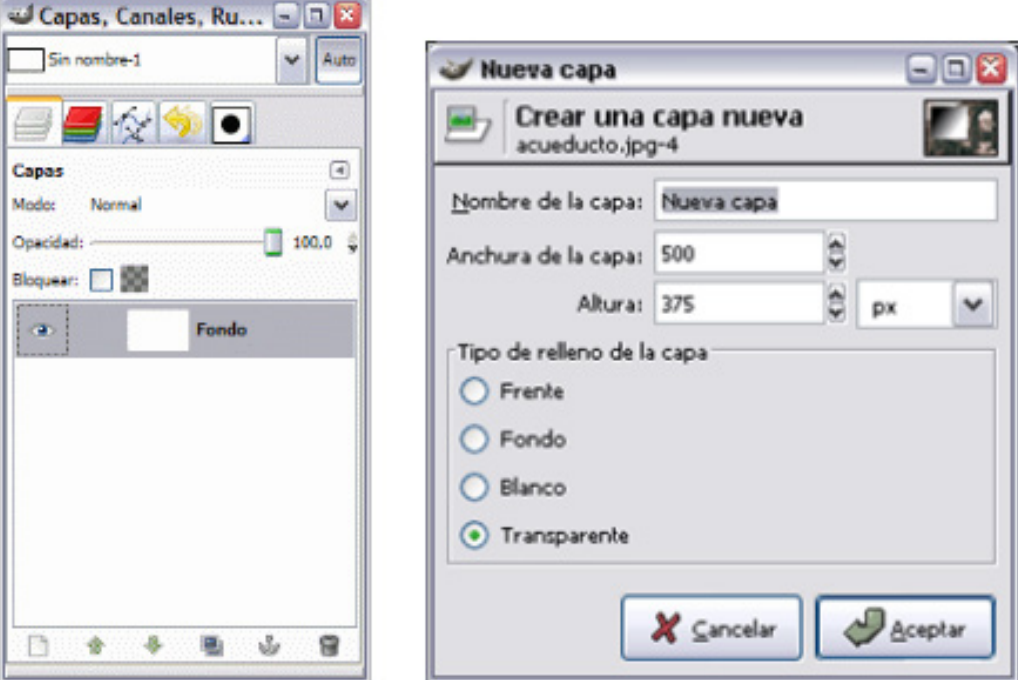

*Foto5: Caja de herramientas de capas, canales y rutas*

[GIMP](http://www.gimp.org.es/descargar-gimp.html) permite aumentar la competencia digital y desarrollar la creatividad. Puede enseñarse en Secundaria y Bachillerato, aunque es a partir de tercero de la ESO cuando las y los alumnos pueden empezar a sacarle más rendimiento. La herramienta dispone de numerosas funciones con distintas opciones cuyo manejo no requiere de una destreza especial. Esta accesibilidad y su utilidad –percibida de forma inmediata por el alumnado son factores que hablan a favor de su empleo en el aula.

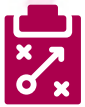

### Metodología y Didáctica Aplicada

Una forma sencilla para docentes de Educación Plástica y Visual de explicar técnicas artísticas bidimensionales es mediante el uso conjunto de *GIMP* y una tableta digital *Wacom*. La tableta digital *Wacom* es una herramienta de apoyo que se conecta al ordenador a través de un puerto *USB*, com lo que sustitutye de facto la función del ratón. De este modo, se vincula automáticamente a cualquier programa. En el caso de *GIMP*, permite mostrar en clase de forma sencilla, dinámica y limpia cómo obtener resultados mediante técnicas diferentes.

GIMP puede enseñarse fácilmente con ejemplos prácticos que permiten resolver sobre la marcha problemas reales encontrados en cualquier proceso de generación artística. En los ejemplos propuestos (ver imágenes), se plantea un proceso de trabajo completo:

1.º Encaje del dibujo mediante líneas auxiliares. La opción «pincel» ofrece una amplia variedad de modelos que se muestran al situarnos sobre ella. En esa primera fase se debe explicar cómo regular el «tamaño» y «dureza» del trazo en función de la etapa más o menos evolucionada del dibujo en que nos hallemos.

Mode Normal V Opacity 100.0 **Brush** ۰ 2. Hardness 050 Size 4.00 **Aspect Ratio**  $0.00$  $0.00$ Angle 10.0 Spacino Hardness 50.0 50.0 Force

Paintbrush

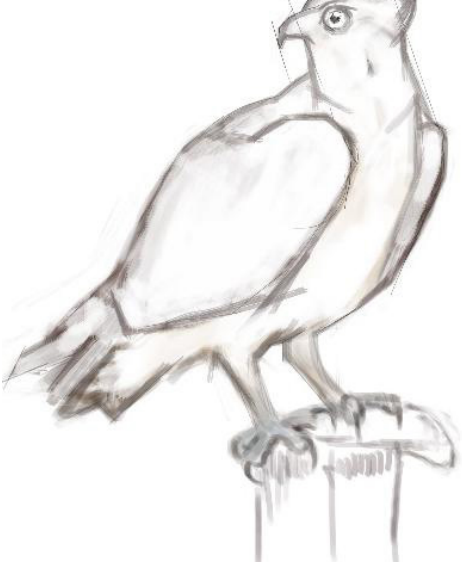

*Foto6: Herramientas de pincel y desplegable con sus opciones de ajuste. Foto7: Encaje del dibujo con la* 

2.º A continuación cabe atender a un progresivo ajuste del dibujo y a una valoración muy somera de claros y oscuros. Aquí mostraremos otras opciones de pincel que tengan una huella o borde roto, suavizado o menos duro. En el mismo sentido, se señalará la posibilidad de cargar otros tipos de pincel –en paquetes accesibles en internet–. Además, se subrayará la importancia de una aproximación progresiva al resultado final, llevando todo el dibujo *a la vez* para no perder el sentido de la proporción y una entonación equilibrada. Por último, se incidirá en el ajuste del color atendiendo a una cualidad esencial de la pintura, sea cual sea la técnica: la transparencia. Para entender este concepto nos centraremos en la opción «opacidad» y su equilibrado en distintos tipos de pincel.

*herramienta de pincel*

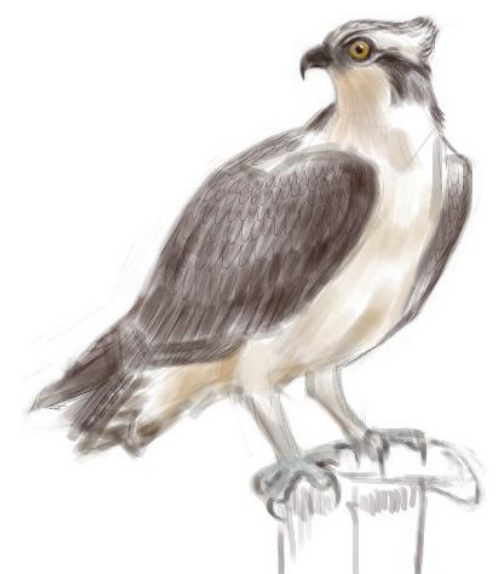

*Foto8: Aplicación de color y volumen con diferentes opciones de pincel*

3.º Posteriormente, se explicará cómo dotar de naturalidad al dibujo, obteniendo la tan manida «atmosfera» de forma que figura y fondo queden integrados en una sola unidad. Es decir, evitando la apariencia o efecto de recortable. Para ello mostraremos el modo de empleo de la herramienta de «selección» y «relleno». La primera incluye en su desplegable varias opciones, entre las que se encuentra la denominada «varita mágica», que permite seleccionar los bordes al máximo ajustando la «tolerancia». La segunda incluye la opción de «rellenar con patrón», lo que puede resultar útil si queremos tener un fondo o una «selección» menor, por ejemplo, en degradado.

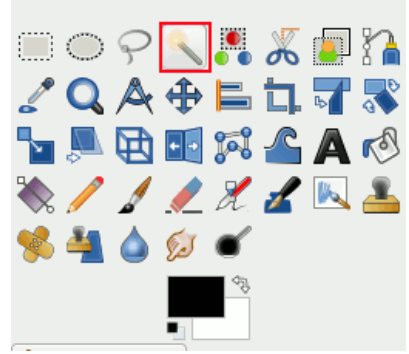

*Foto9: Herramienta de varita mágica*

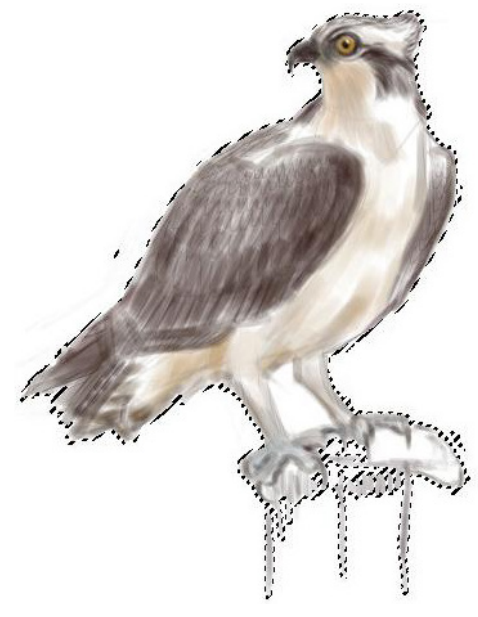

*Foto10: Selección con varita magica.*

4º. Por último explicaremos cómo integrar trazos ejecutados manualmente –tan finos, en este caso, como una firma–. Una vez digitalizada la firma –escaneada o fotografiada–, con *GIMP* se pueden realzar los bordes, contraste e intensidad el color empleando las herramientas «ajustes» y «filtros», eliminando el fondo del papel con la herramienta «goma de borrar».

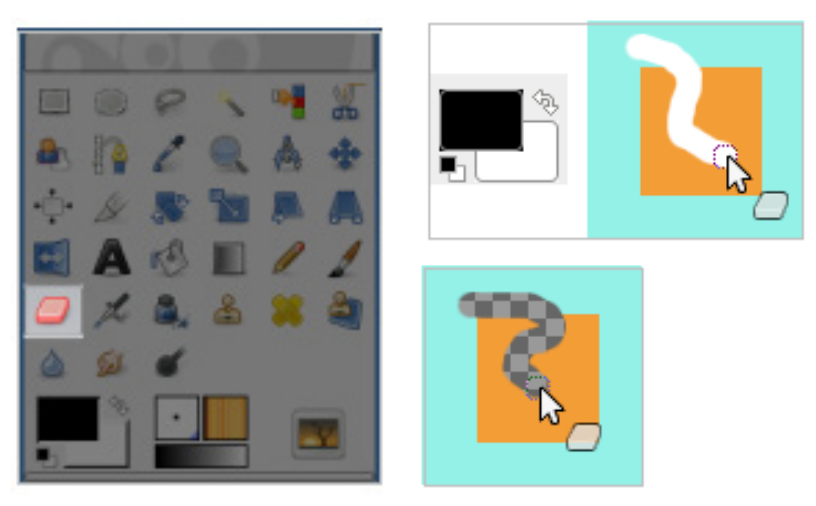

*Foto11: Herramienta de borrado.*

El color de fondo es blanco. Si no activamos el canal alfa, la goma de borrar (opacidad 100 %) muestra el color de fondo. Si activamos el canal alfa, la goma de borrar transparenta la superficie.

Para un mejor ajuste de imagen y fondo se recomienda el empleo de distintas capas.

Para seleccionar una imagen también podemos pulsar «Activar máscara rápida». Una vez creada esta, todo lo que tracemos sobre ella quedará seleccionado. En el ejemplo hemos pintado toda la figura.

**The Company of the Company of the Company of the Company of the Company of the Company of the Company of the Co** 

7

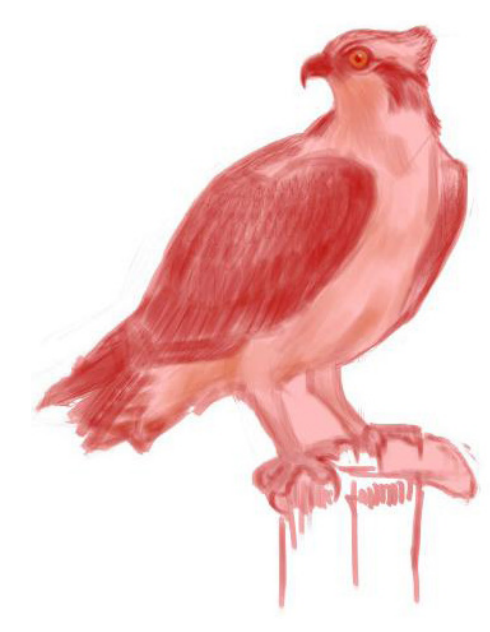

*Foto12: Máscara*

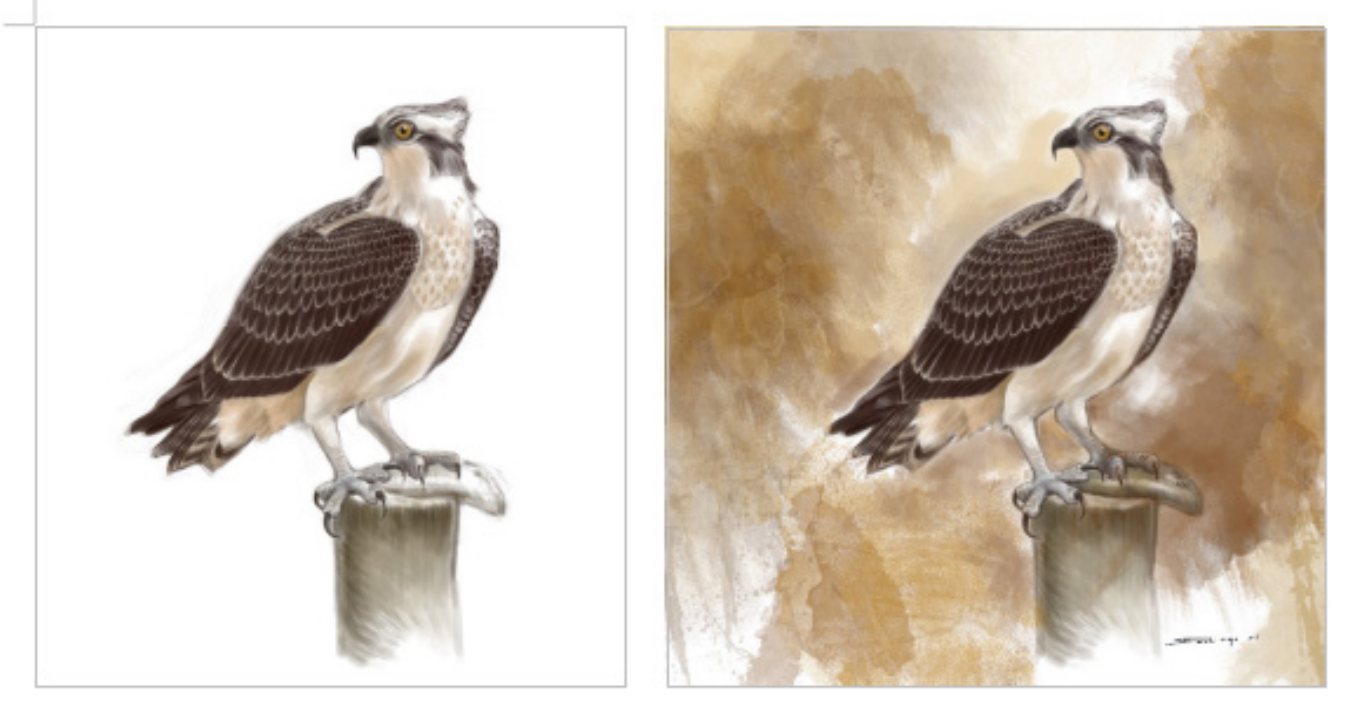

*Foto13: Imagen y fondo por capas.*

*GIMP* facilita la observación y aprendizaje de características esenciales de la imagen, ya se refiera a pintura, fotografía o al cartel publicitario.

#### **Nueva metodología para la enseñanza de** *GIMP*

La tableta *Wacom* permite mostrar propiedades específicas del dibujo como presión, velocidad de trazo, tensión, fluidez e intensidad variable de la línea. Es una herramienta ligera y manejable, sensible a la presión. Para dibujar o pintar sobre ella se dispone de un lápiz electrónico que cuenta con punta recambiable, ya que se

desgasta con el uso. Se ha abaratado mucho y puede adquirirse en un formato cómodo (20 x 25 cm) por menos de cincuenta euros, un precio asequible para cualquier departamento de Dibujo y casi para cualquier usuario.

El uso de la pizarra *Wacom* requiere un proceso de adiestramiento, ya que es opaca, con lo que se dibuja sobre ella virtualmente y el resultado se muestra en la pantalla del ordenador. Este dibujar a ciegas puede asustar un poco al principio, pero la adaptación es sencilla y casi inmediata.

La pizarra *Wacom* ofrece al docente la posibilidad de enseñar de forma virtual el modo de ejecución y aplicación de técnicas

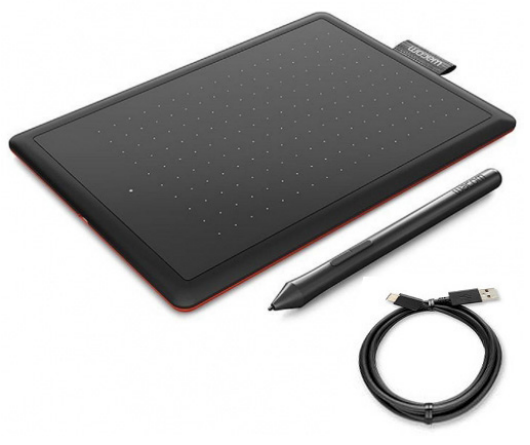

*Foto14: Tableta digital Wacom.*

diferentes, previamente a la ejecución en soporte físico por parte de su alumnado. Téngase en cuenta que explicar bien las técnicas en el aula de Plástica suele demandar una atención individualizada, pues hay que ir demostrando cómo se hace mesa por mesa o estudiante por estudiante. Si proyectamos desde el ordenador con un cañón para toda la clase, el grupo aprende mucho más rápidamente y no se precisa de una explicación individualizada.

Por descontado, este hecho favorece también notablemente el aprovechamiento del tiempo en clase, pues se evitan las habituales alteraciones del orden cuando el o la docente se enfrasca explicando en una mesa a un grupo pequeño y por fuerza pierde de vista el resto del aula.

**The Company of the Company of the Company of the Company of the Company of the Company of the Company of the C** 

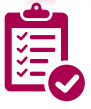

### Valoración Personal

*GIMP* es el programa perfecto para poder crear y personalizar tus imágenes usando un *software* sencillo y gratuito.

El empleo combinado de *GIMP* y pizarra *Wacom* ofrece evidentes mejoras metodológicas para la enseñanza de la asignatura de EPV (Educación Plástica y Visual). Su implementación en el aula es sencilla y favorece el aprendizaje y un mayor aprovechamiento del tiempo en clase, dos mejoras no menores que benefician tanto a estudiantes como a docentes.

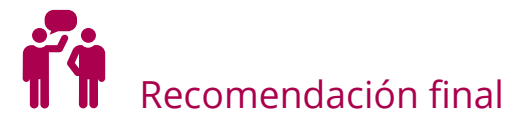

Por supuesto, tanto *GIMP* como la pizarra *Wacom* son sólo instrumentos, herramientas que pueden ser muy útiles, pero no son mágicas. El dibujo es un arte que exige dedicación y la destreza no se adquiere sin esfuerzo. Con esto quiero decir que no se debe desesperar si se tarda más de lo inicialmente previsto en manejar la pizarra; hay quien tardará sólo unas pocas horas; otros quizá precisarán algunos días. En cualquier caso, no debemos olvidar que es una herramienta pensada para dibujantes. Así que sólo recomiendo un poco de paciencia; pronto obtendrá los resultados apetecidos.

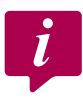

Información y materiales complementarios

- **FILACE PARA descarga gratuita: <http://www.gimp.org.es/descargar-gimp.html>**
- f Enlace para el uso de *GIMP*:<https://docs.gimp.org/2.10/es/>

#### Derechos de uso

- ► Todas las marcas nombradas en el artículo son nombres y/o marcas registradas por sus correspondientes propietarios.
- f Las imágenes han sido proporcionadas por el autor. Algunas de ellas corresponden a capturas de pantalla de la herramienta.
- $\blacktriangleright$  El texto ha sido elaborado por el autor expresamente para este artículo.
- Este artículo ha sido elaborado para su publicación en [https://intef.es/tecnologia-educativa/observa](https://intef.es/tecnologia-educativa/observatorio-de-tecnologia-educativa)[torio-de-tecnologia-educativa](https://intef.es/tecnologia-educativa/observatorio-de-tecnologia-educativa)

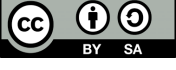